# 新北市营销

 $\frac{1}{2}$ 

**RAC DEFALSOR PRESERVED CONTROL** 

*Content Engineering Consulting Services, Ltd. copyright © 2022*

 $\sqrt{2}$ 

**ASSICI** 

133 BUILD

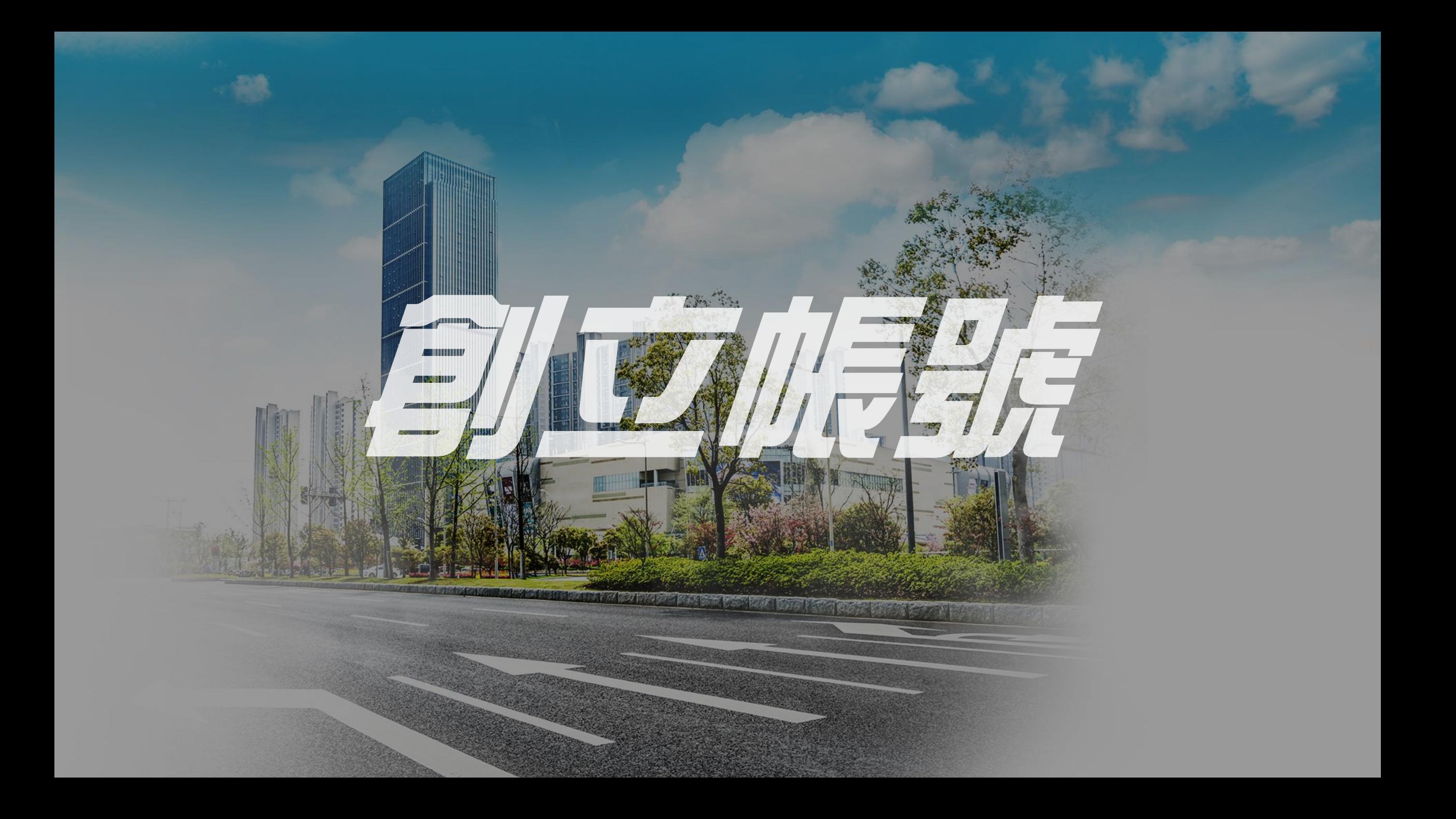

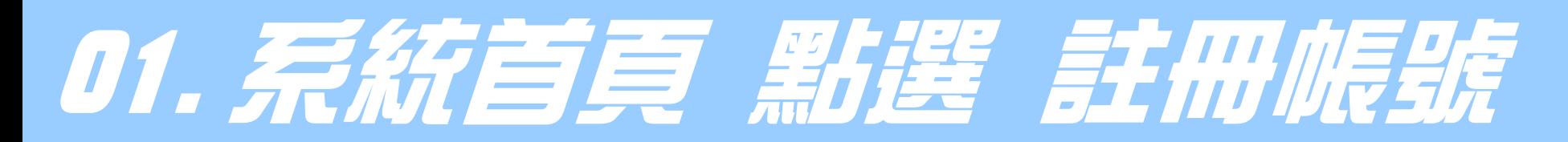

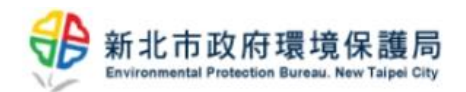

回首頁 最新消息 下載專區 試算幫手 聯絡我們

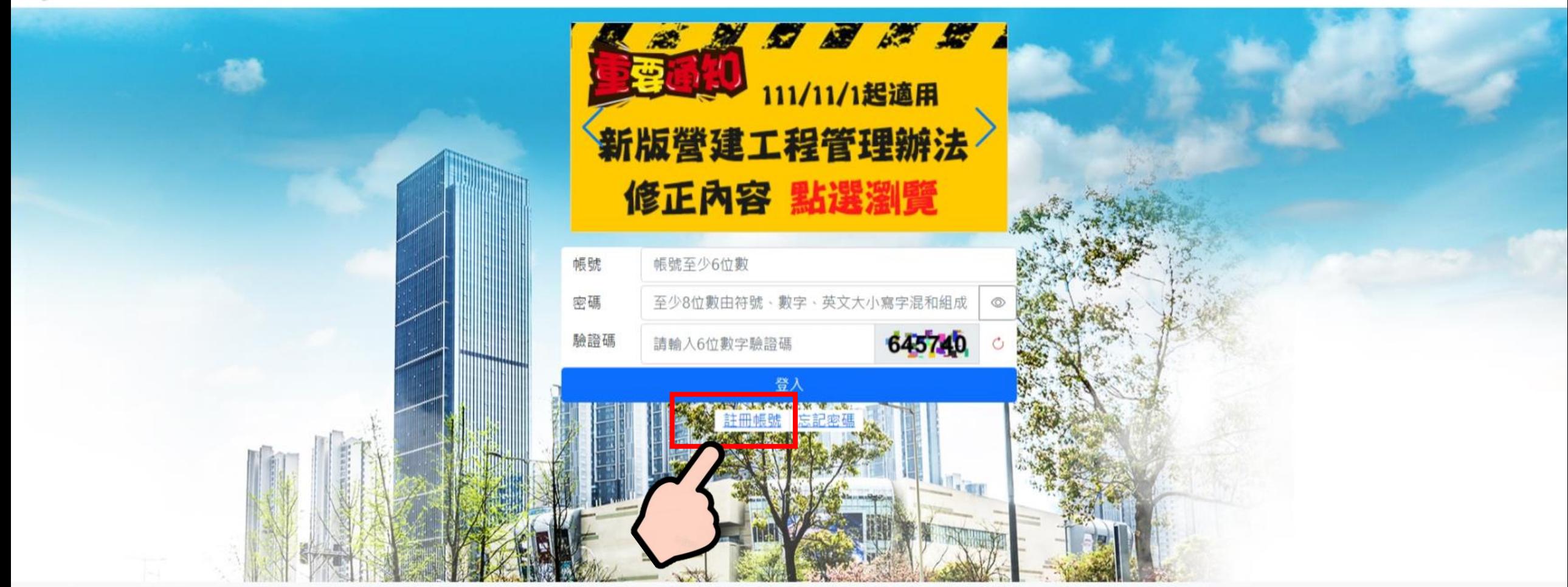

網站政策及宣告 隱私權保護政策 系統問題詢問信箱 涮號人數: 00002590

# 02.設定專屬帳號與密碼資訊

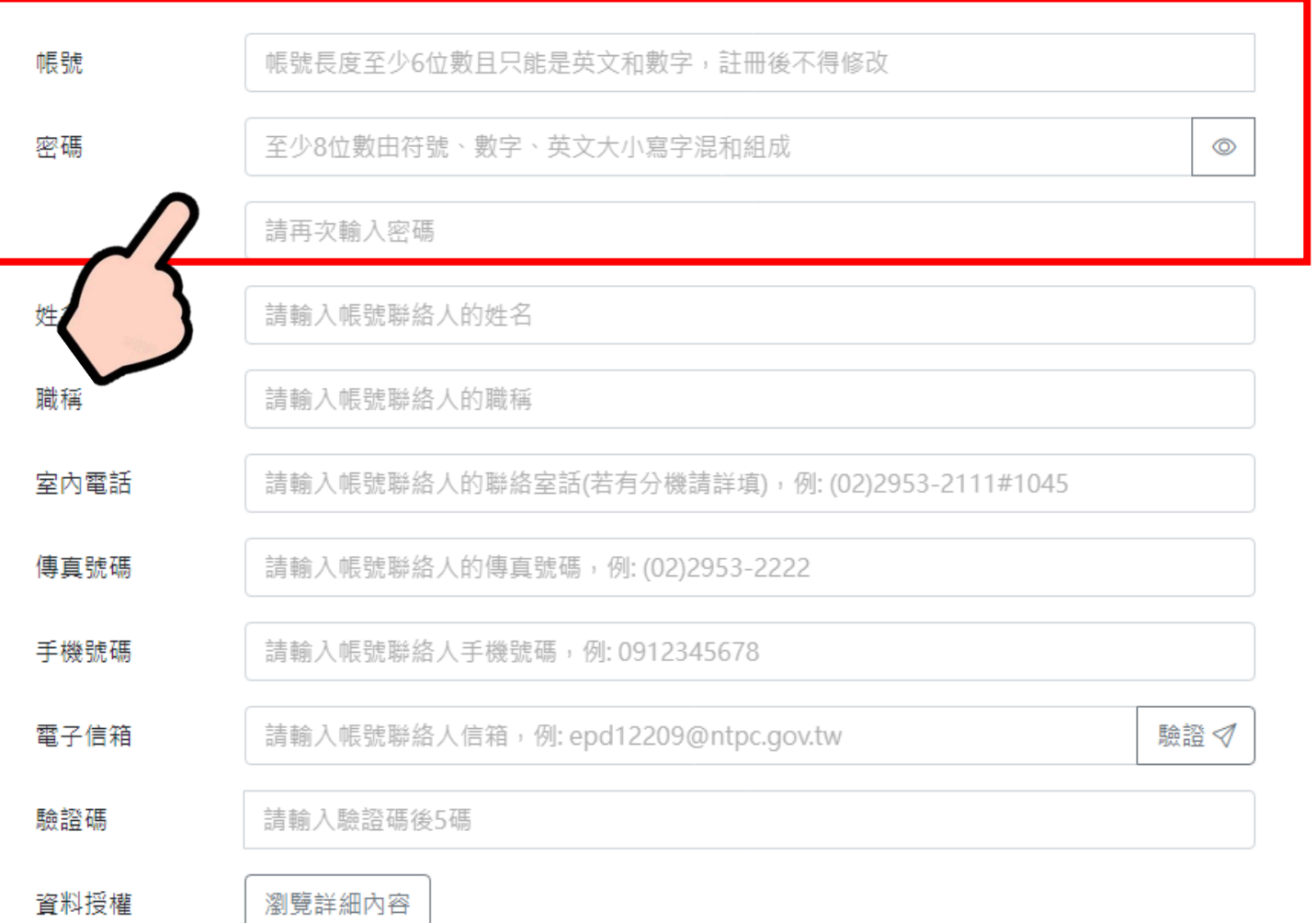

確認註冊

## **註冊帳號 注意事項**

**1.舊系統帳號可直接登入新版系統 2.從未申報案件者,請先創立帳號 3.帳號經註冊後不得修改 4.密碼至少8位數字,且須同時包含 符號、數字、英文大小寫**

# 03. 完成資訊值為現在經濟的

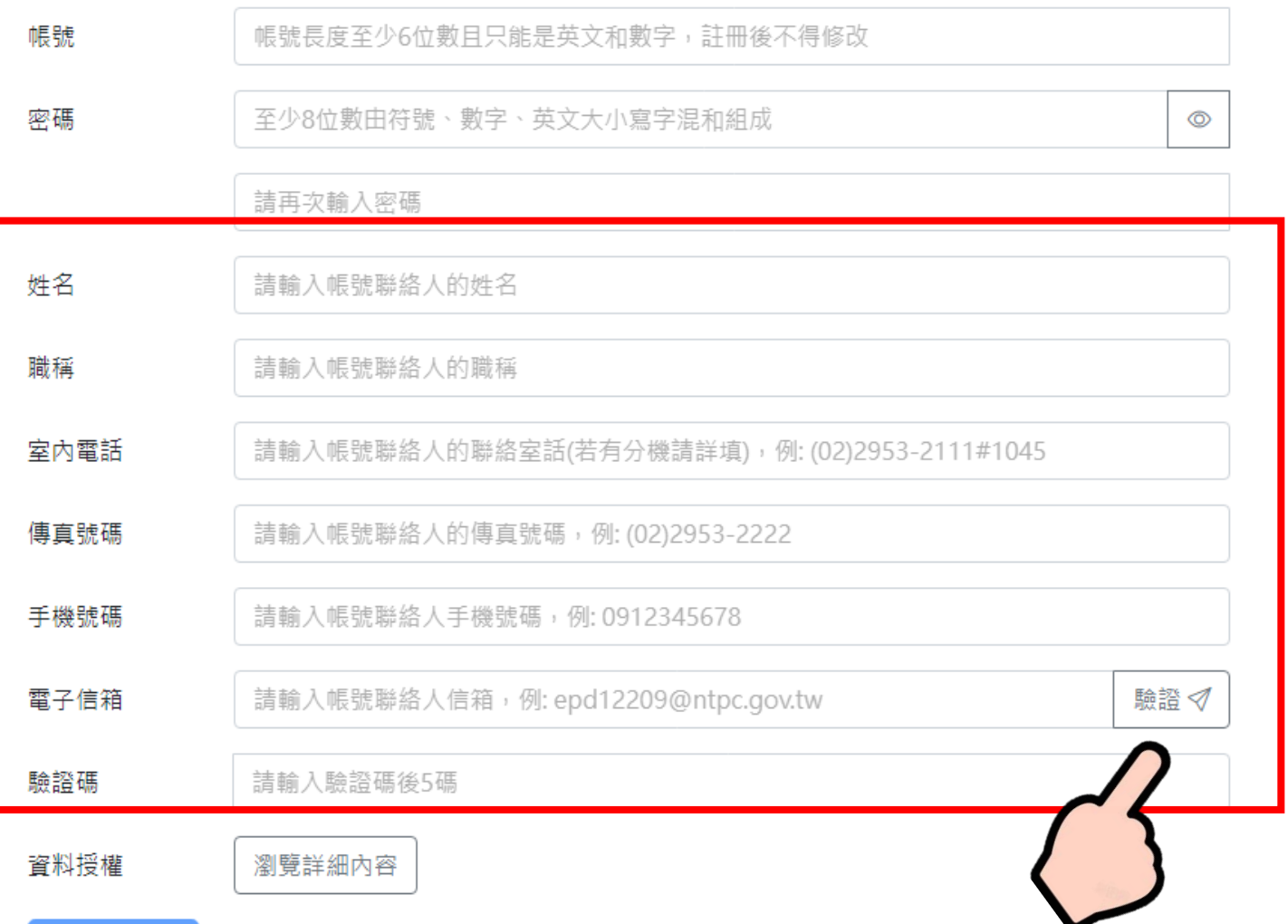

確認註冊

### **註冊帳號 注意事項**

**5.帳號資訊作為後續申辦案件所用, 請落實填寫正確資訊 6.帳號申辦務必完成電子信箱驗證 7.請至所填電子信箱內確認驗證碼 8.完成驗證後 請確認資料授權 9.全數完成 請點選 確認註冊**

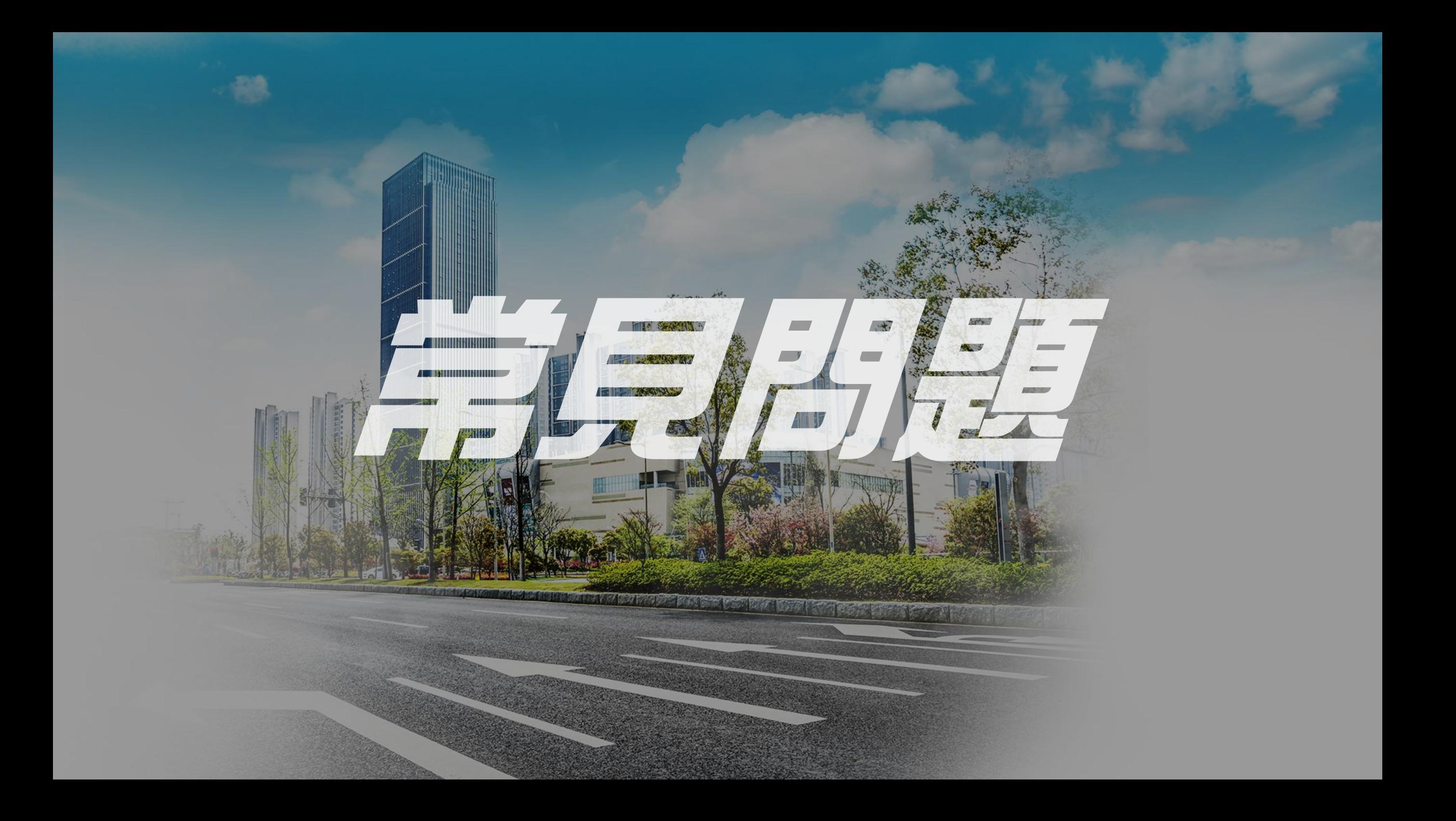

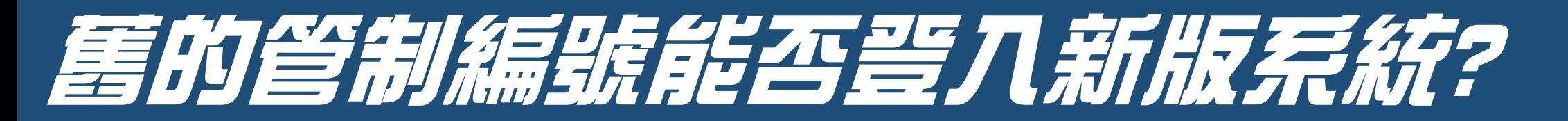

### **Ans : 可以,但成功移轉後將不接受其他案件的歸戶申請作業**

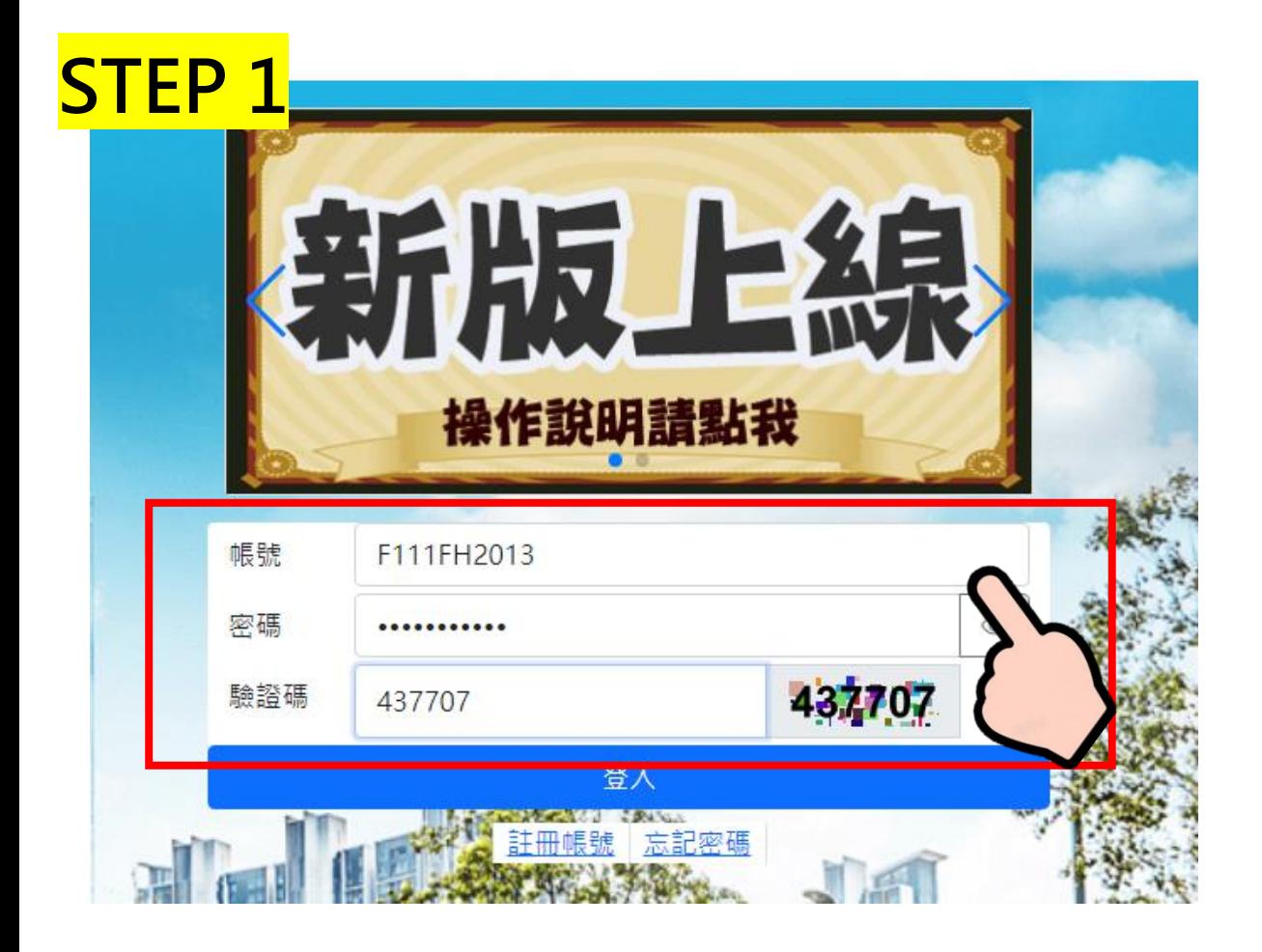

#### **注意事項 1.帳號 請輸入 管制編號,不用序號 2.密碼 請輸入 舊系統原登入密碼 3.驗證碼 請輸入 右側隨機數字**

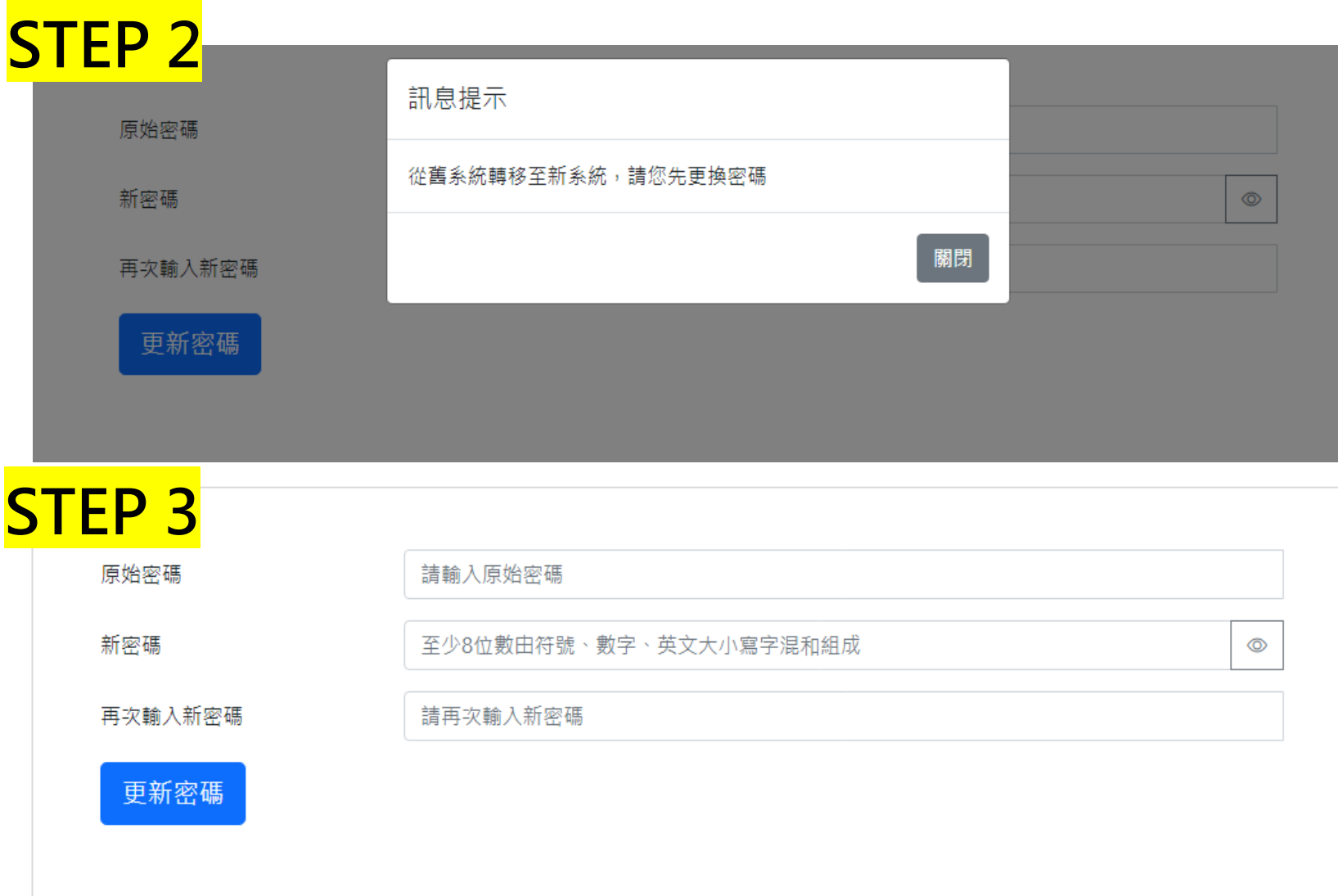

### **注意事項**

**1.移轉時會檢查密碼狀況 可直接點選視窗關閉 (若舊系統密碼符合規則, 系統將直接進行移轉 )**

**2.請重新輸入原登入密碼 3.請設定新系統登入密碼, 至少 8位數字,且須同 時包含符號、數字、英 文大小寫 4.請重覆輸入新登入密碼 5.全數完成請點選 更新密碼**

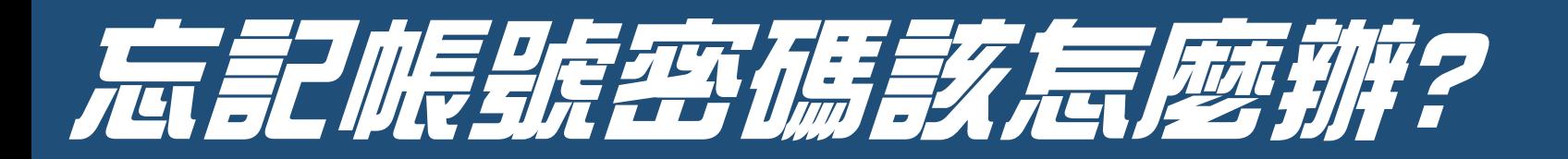

#### **Ans : 請透過 "忘記密碼" 功能重新進行系統登入作業**

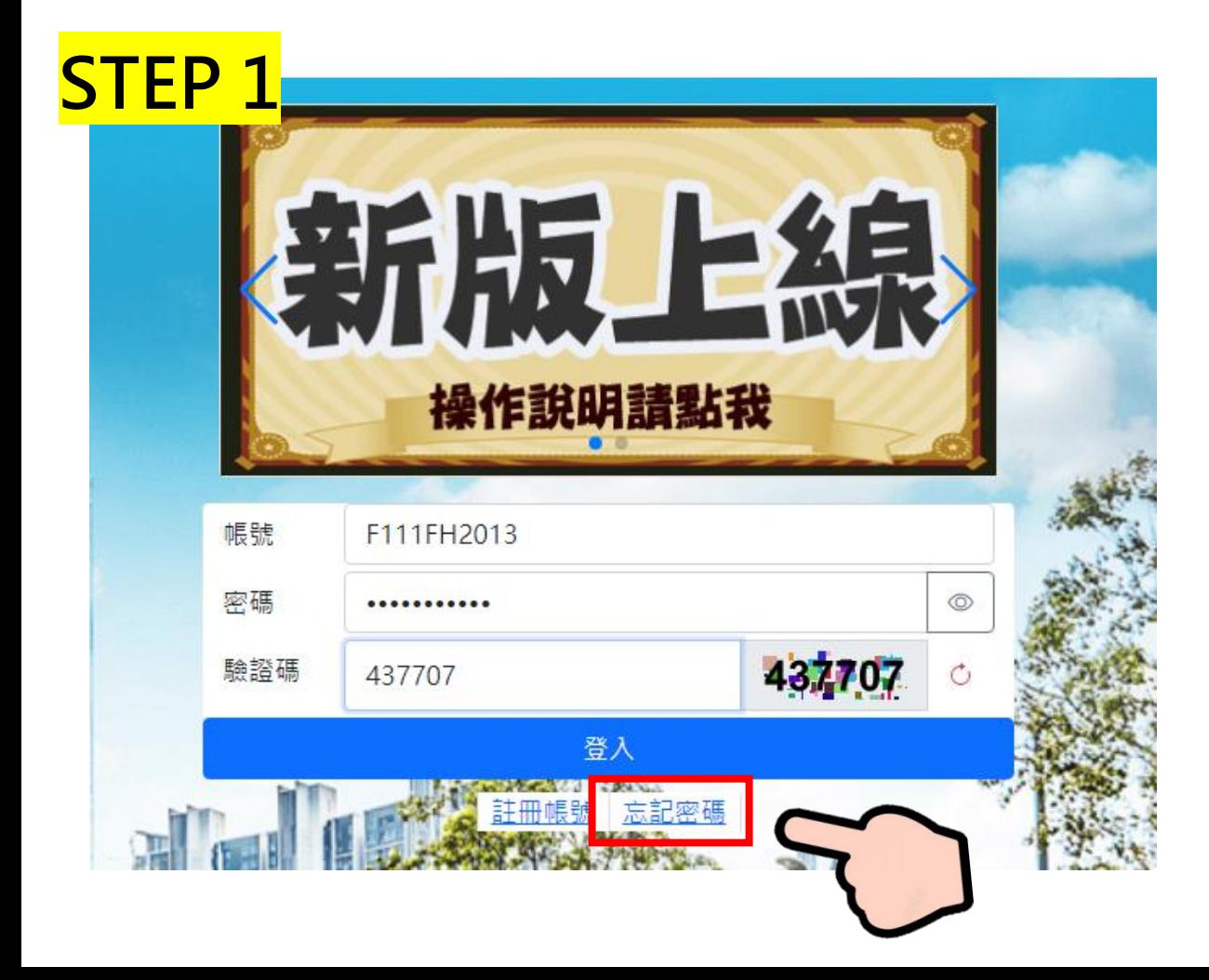

## **注意事項**

**1.帳號密碼請妥善保管,若密碼遺忘, 只能經由原電子郵件重新設定 2.為落實資訊安全維護,系統每90天 將強制要求變更登入密碼,且單日 則不可變更密碼2次以上。**

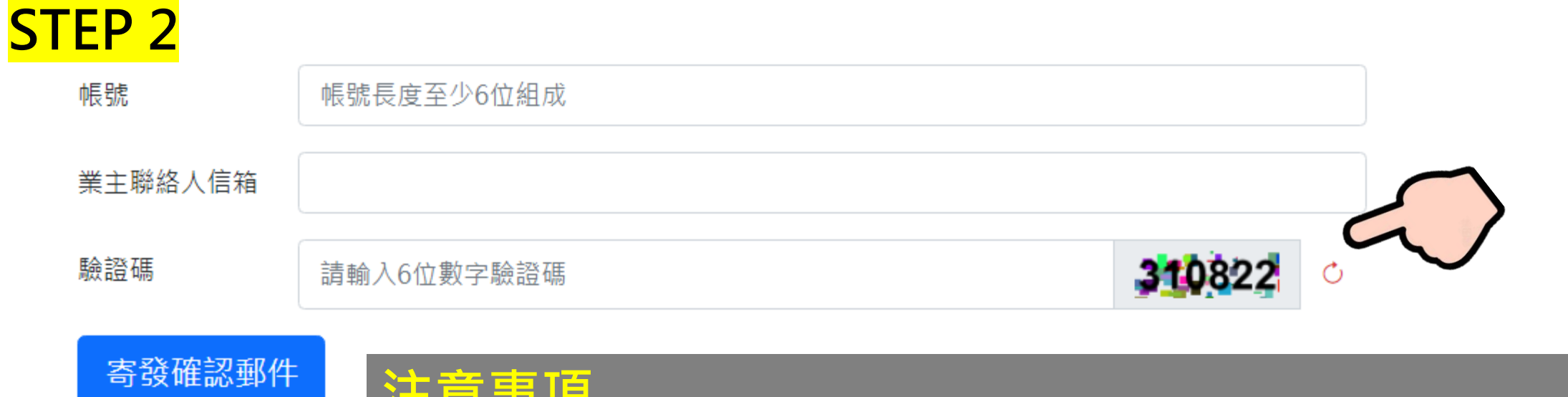

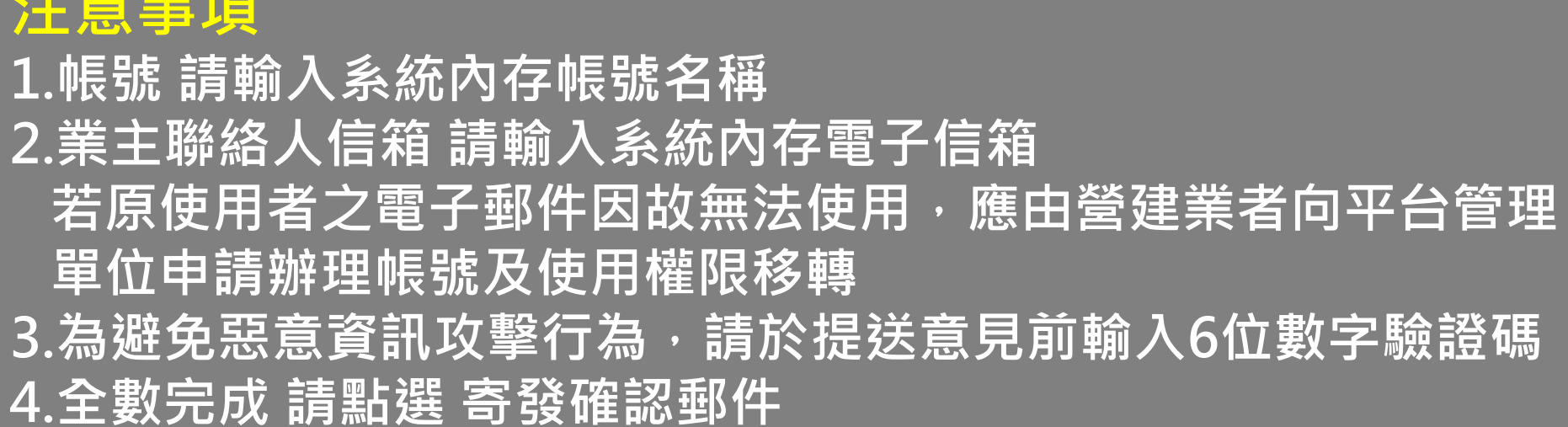

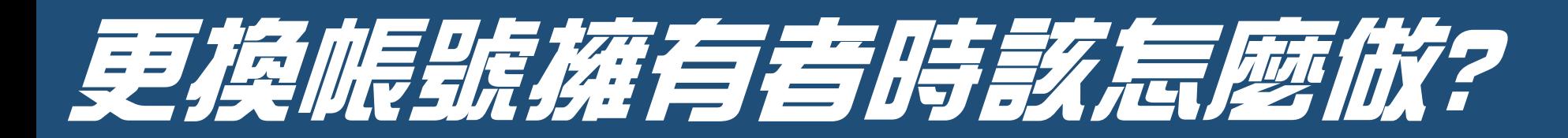

#### 情境1 : 營建業主沒有新系統帳號, 全權交由委任廠商進行申辦作業

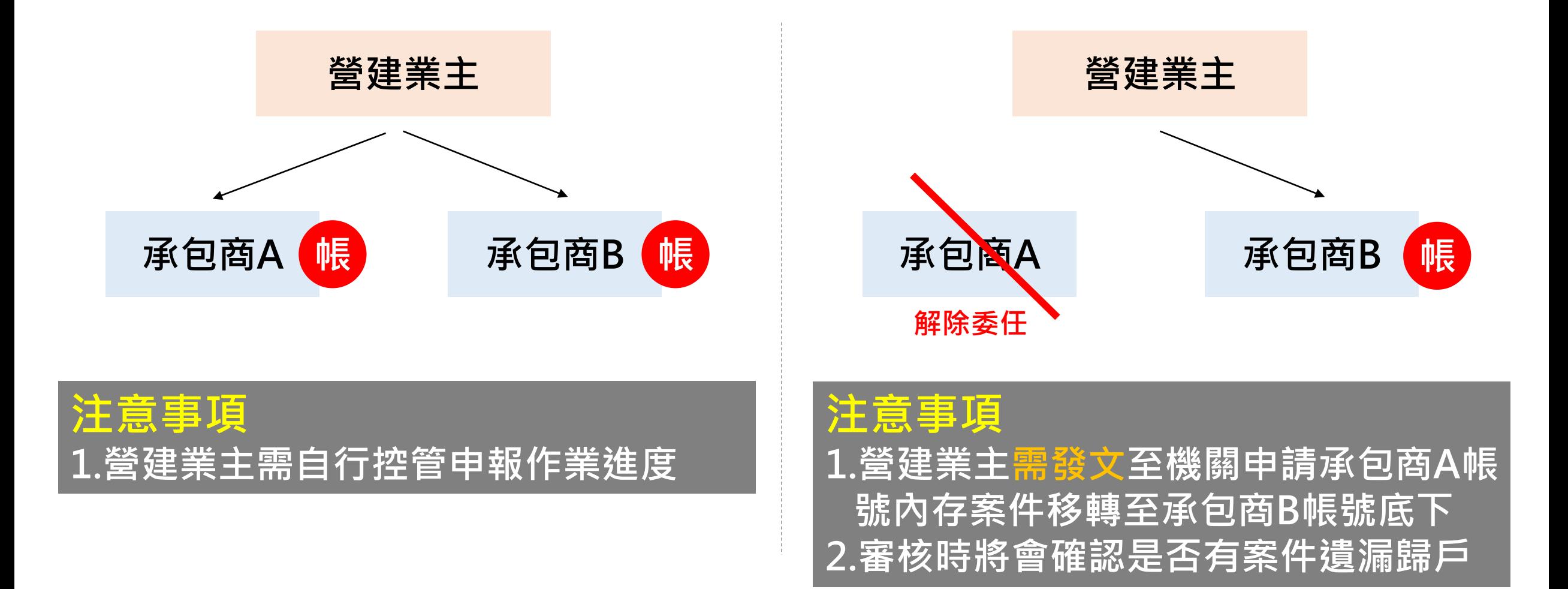

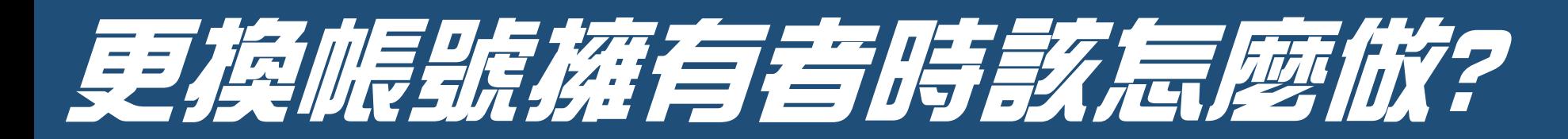

#### 情境2 : 營建業主有新系統帳號,授權由委任廠商進行申辦作業

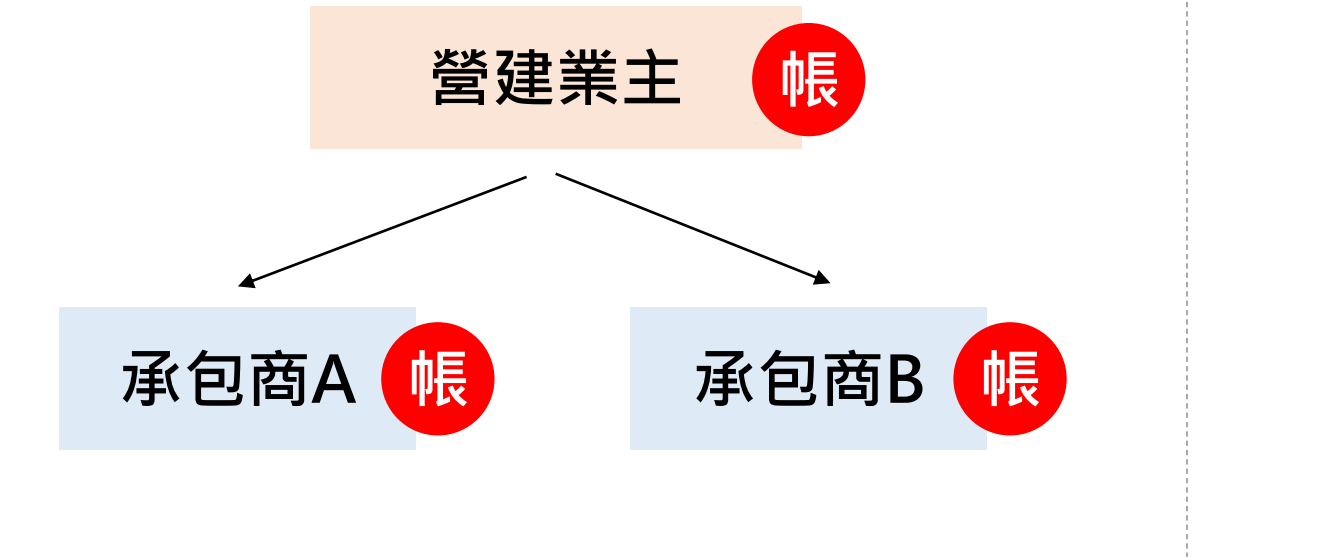

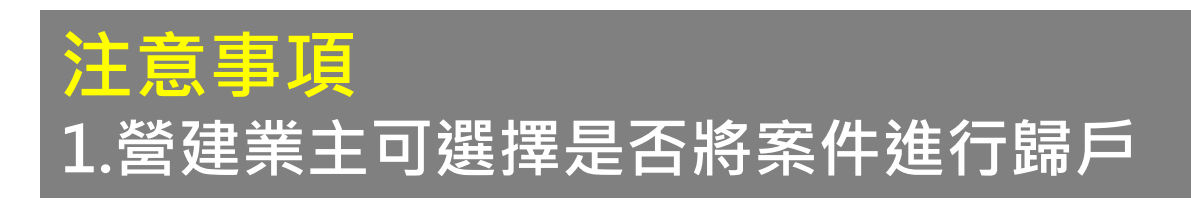

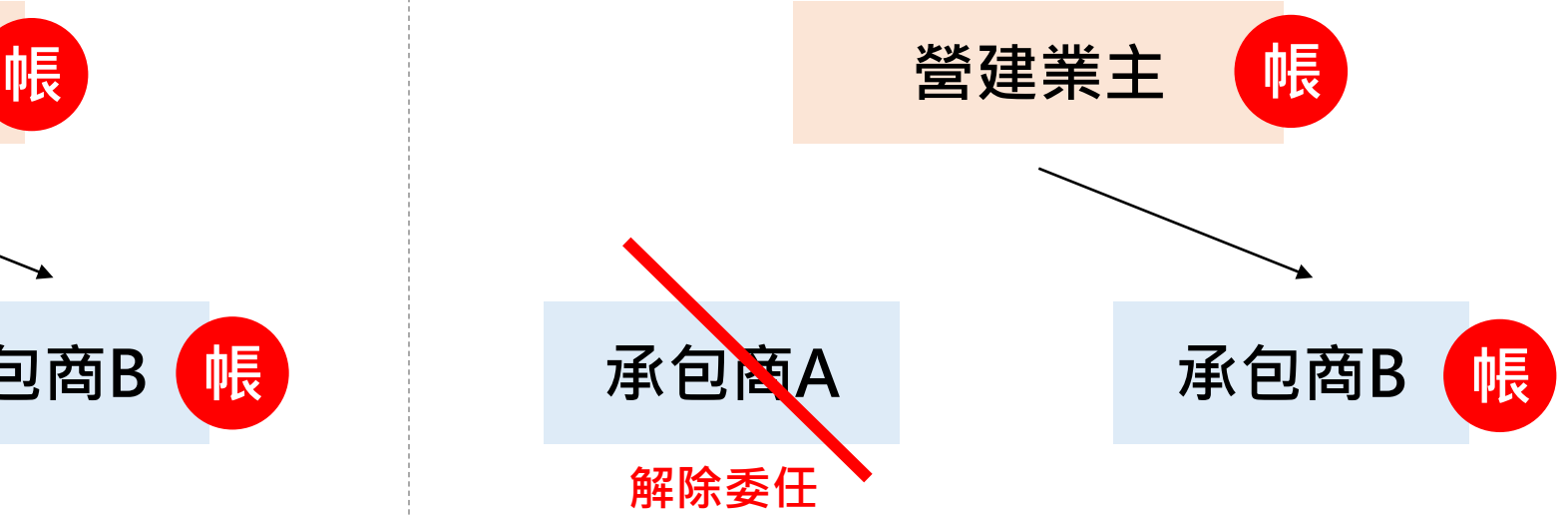

#### **注意事項 1.營建業主需發文至機關申請承包商A帳 號內存案件移轉至承包商B帳號底下 2.遺漏歸戶案件可轉回營建業主帳號**

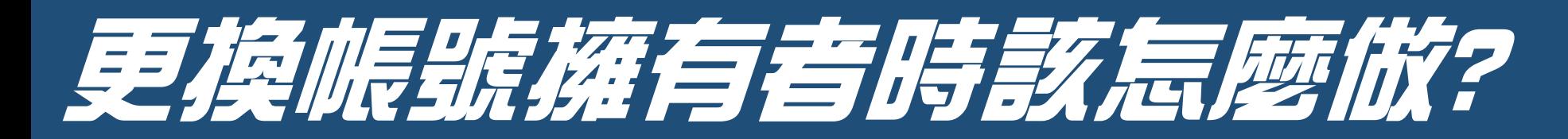

#### **帳戶移轉申請表請至"下載專區"下載填寫,作為附件發文提送申請至新北市環保局**

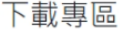

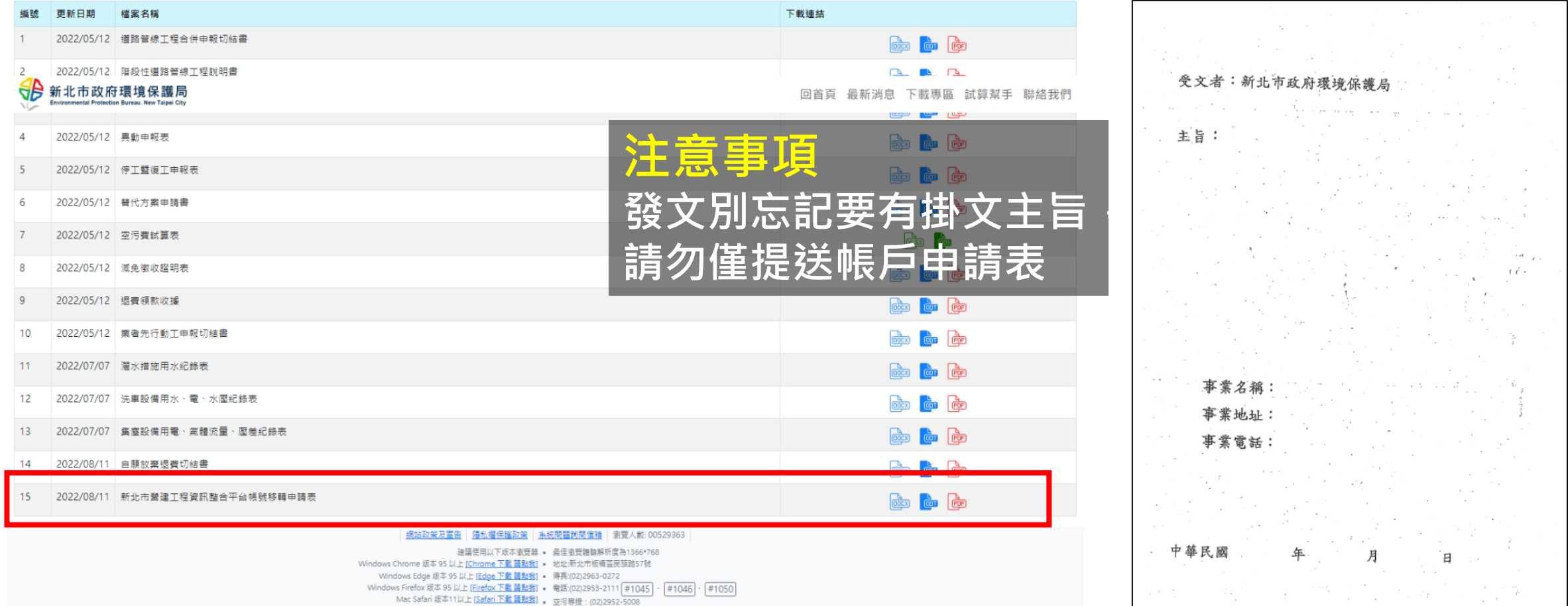